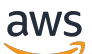

Guia de migração

# Amazon Managed Workflows for Apache Airflow

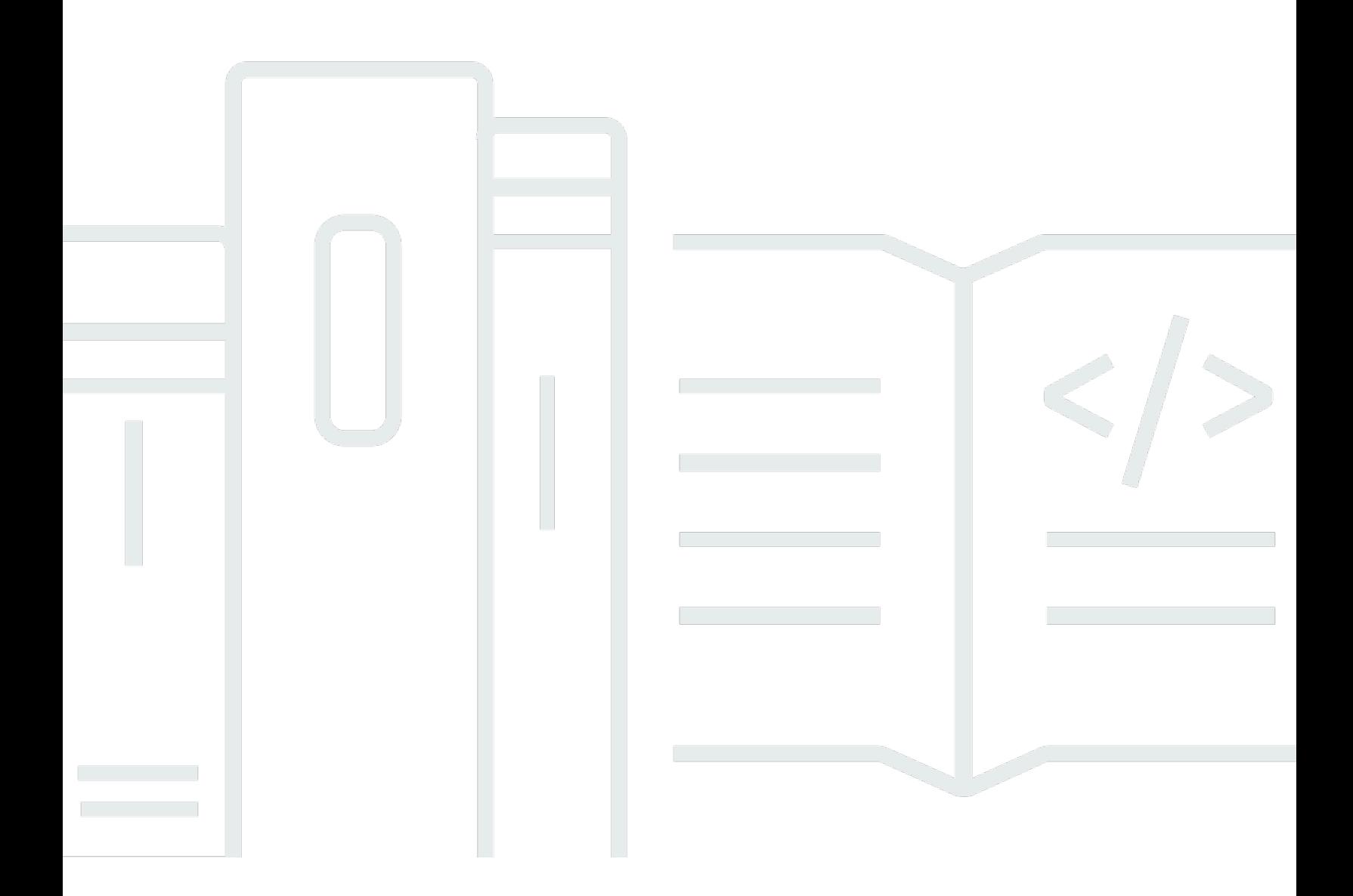

Copyright © 2024 Amazon Web Services, Inc. and/or its affiliates. All rights reserved.

#### Amazon Managed Workflows for Apache Airflow: Guia de migração

Copyright © 2024 Amazon Web Services, Inc. and/or its affiliates. All rights reserved.

As marcas comerciais e imagens comerciais da Amazon não podem ser usadas no contexto de nenhum produto ou serviço que não seja da Amazon, nem de qualquer maneira que possa gerar confusão entre os clientes ou que deprecie ou desprestigie a Amazon. Todas as outras marcas comerciais que não são propriedade da Amazon pertencem aos respectivos proprietários, os quais podem ou não ser afiliados, estar conectados ou ser patrocinados pela Amazon.

### **Table of Contents**

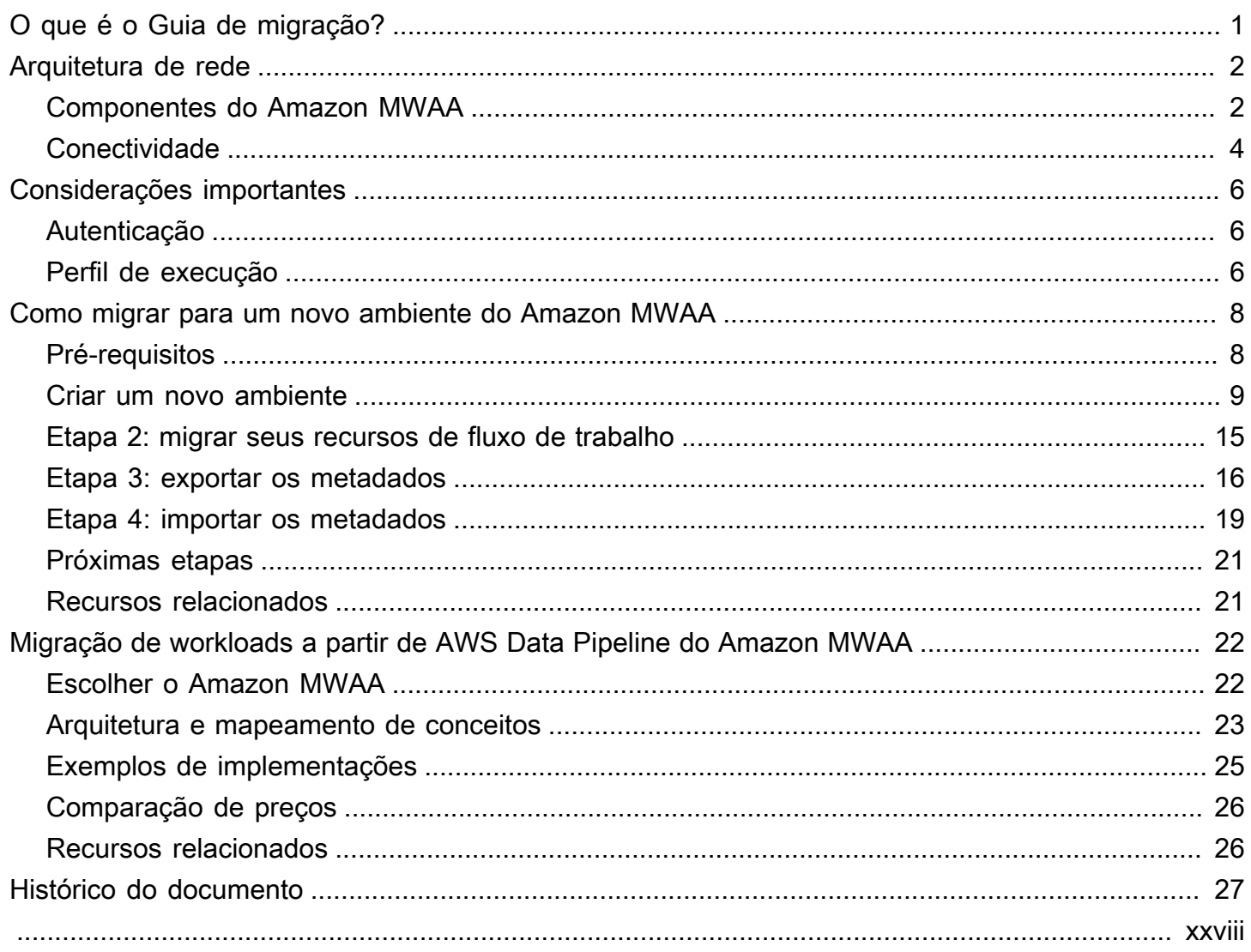

## <span id="page-3-0"></span>O que é o Guia de migração do Amazon MWAA?

O Amazon Managed Workflows for Apache Airflow é um serviço de orquestração gerenciado para o [Apache Airflow](https://airflow.apache.org/) que permite a você opere pipelines de datas na nuvem em escala. O Amazon MWAA gerencia o provisionamento e a manutenção contínua do Apache Airflow para que você não precise mais se preocupar com a aplicação de patches, a escalabilidade ou a proteção de instâncias.

O Amazon MWAA realiza o ajuste de escala automático dos recursos computacionais que executam tarefas para fornecer desempenho consistente sob demanda. O Amazon MWAA protege seus dados por padrão. Suas workloads são executadas em seu próprio ambiente de nuvem isolado e seguro usando a Amazon Virtual Private Cloud. Isso garante que os dados sejam criptografados automaticamente usando AWS Key Management Service.

Use este guia para migrar seus fluxos de trabalho autogerenciados do Apache Airflow para o Amazon MWAA ou atualize um ambiente existente do Amazon MWAA para uma nova versão do Apache Airflow. O tutorial de migração descreve como você pode criar ou clonar um novo ambiente do Amazon MWAA, migrar seus recursos de fluxo de trabalho e transferir seus metadados e logs de fluxo de trabalho para seu novo ambiente.

Antes de tentar o tutorial de migração, recomendamos revisar os tópicos a seguir.

- [Arquitetura de rede](#page-4-0)
- [Considerações importantes](#page-8-0)

## <span id="page-4-0"></span>Arquitetura de rede Amazon MWAA

A seção a seguir descreve os principais componentes que compõem um ambiente Amazon MWAA e o conjunto de serviços da AWS aos quais cada ambiente se integra para gerenciar os próprios recursos, manter seus dados seguros e fornecer monitoramento e visibilidade para seus fluxos de trabalho.

Tópicos

- [Componentes do Amazon MWAA](#page-4-1)
- **[Conectividade](#page-6-0)**

#### <span id="page-4-1"></span>Componentes do Amazon MWAA

Os ambientes Amazon MWAA consistem nos quatro componentes principais a seguir:

- 1. Progrmador: analisa e monitora todos os seus DAGs e enfileira tarefas para execução quando as dependências de um DAG são atendidas. O Amazon MWAA implanta o programador como um cluster AWS Fargate com no mínimo dois programadores. Você pode aumentar a contagem de programadores em até cinco, dependendo da workload. Para obter mais informações sobre as classes de ambiente do Amazon MWAA, consulte [Amazon MWAA environment class](https://docs.aws.amazon.com/mwaa/latest/userguide/environment-class.html) (Classe de ambiente do Amazon MWAA).
- 2. Operadores: uma ou mais tarefas do Fargate que executam suas tarefas programadas. O número de operadores em seu ambiente é determinado por um intervalo entre o número mínimo e máximo que você especifica. O Amazon MWAA começa os operadores de ajuste de escala automático quando o número de tarefas em fila e em execução é maior do que o número de tarefas que seus operadores atuais podem lidar. Quando as tarefas em execução e em fila somam zero por mais de dois minutos, o Amazon MWAA reduz a escala verticalmente do número de operadores ao mínimo. Para obter mais informações sobre como o Amazon MWAA lida com operadores de ajuste de escala automático, consulte [Amazon MWAA automatic scaling](https://docs.aws.amazon.com/mwaa/latest/userguide/mwaa-autoscaling.html) (Ajuste de escala automático do Amazon MWAA).
- 3. Servidor web: executa a IU web do Apache Airflow. Você pode configurar o servidor web com acesso à rede [pública ou privada](https://docs.aws.amazon.com/mwaa/latest/userguide/vpc-vpe-access.html#vpc-vpe-about). Em ambos os casos, o acesso aos seus usuários do Apache Airflow é controlado pela política de controle de acesso que você define em AWS Identity and Access Management (IAM). Para obter mais informações sobre como configurar políticas de

acesso do IAM para seu ambiente, consulte [Accessing an Amazon MWAA environment](https://docs.aws.amazon.com/mwaa/latest/userguide/access-policies.html) (Como acessar um ambiente Amazon MWAA).

4. Banco de dados: armazena metadados sobre o ambiente do Apache Airflow e seus fluxos de trabalho, incluindo o histórico de execução do DAG. O banco de dados é um banco de dados Aurora PostgreSQL de locatário único gerenciado pela AWS e acessível aos contêineres Fargate do Programador e Operadores por meio de um Amazon VPC endpoint protegido de forma privada.

Cada ambiente do Amazon MWAA também interage com um conjunto de serviços da AWS para lidar com uma variedade de tarefas, incluindo armazenar e acessar DAGs e dependências de tarefas, proteger seus dados em repouso e registrar em log e monitorar seu ambiente. O diagrama a seguir demonstra os diferentes componentes de um ambiente do Amazon MWAA.

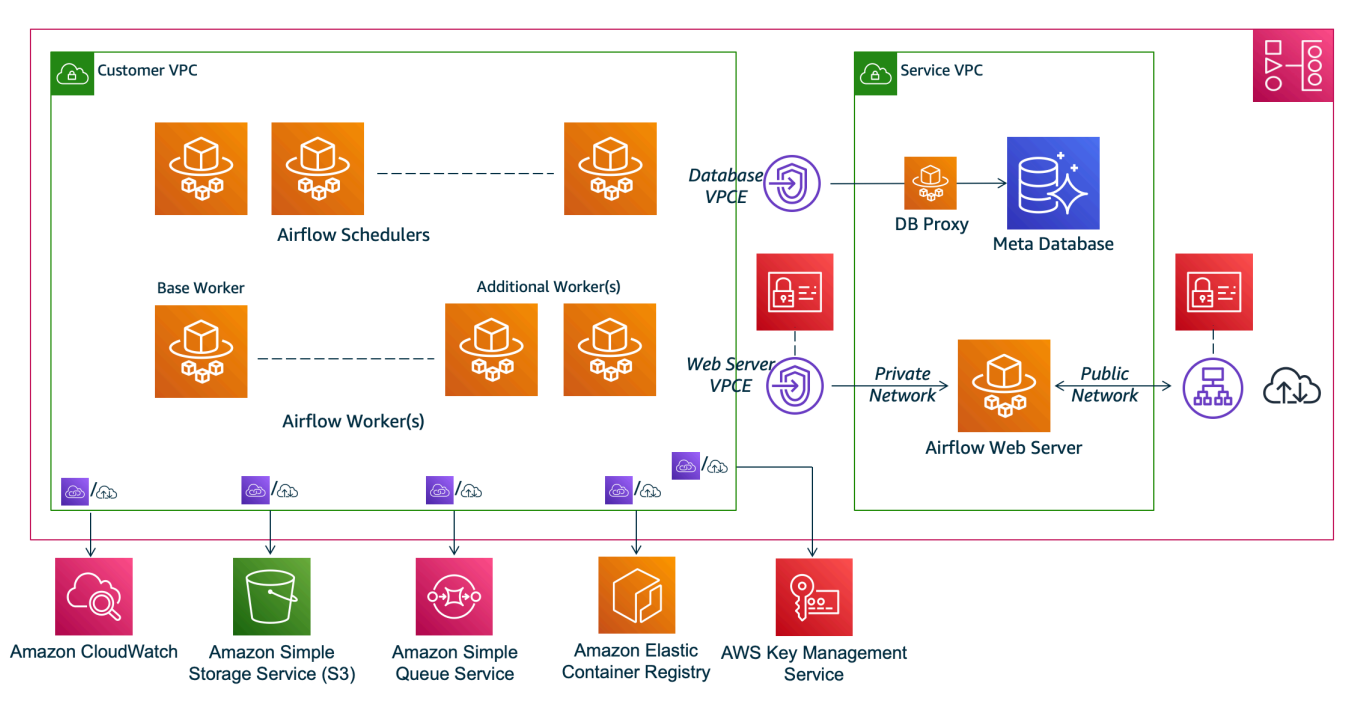

### **Amazon MWAA Architecture**

#### **a** Note

O serviço Amazon VPC não é uma VPC compartilhada. O Amazon MWAA cria uma VPC pertencente à AWS para cada ambiente que você cria.

• Amazon S3: o Amazon MWAA armazena todos os seus recursos de fluxo de trabalho, como DAGs, requisitos e arquivos de plug-in em um bucket do Amazon S3. Para obter mais informações sobre a criação do bucket como parte da criação do ambiente e o upload de seus recursos do Amazon MWAA, consulte [Criar um bucket do Amazon S3 para o Amazon MWAA](https://docs.aws.amazon.com/mwaa/latest/userguide/mwaa-s3-bucket.html) no Guia do usuário do Amazon MWAA.

- Amazon SQS: o Amazon MWAA usa o Amazon SQS para enfileirar suas tarefas de fluxo de trabalho com um [executor Celery.](https://airflow.apache.org/docs/apache-airflow/stable/executor/celery.html)
- Amazon ECR: o Amazon ECR é o host de todas as imagens do Apache Airflow. O Amazon MWAA só oferece suporte a imagens gerenciadas pela AWS do Apache Airflow.
- AWS KMS: o Amazon MWAA usa AWS KMS para garantir que seus dados estejam seguros em repouso. Por padrão, o Amazon MWAA usa [chaves AWS KMS gerenciadas pela AWS,](https://docs.aws.amazon.com/kms/latest/developerguide/concepts.html#aws-managed-cmk) mas você pode configurar seu ambiente para usar sua própria chave AWS KMS [gerenciada pelo cliente.](https://docs.aws.amazon.com/kms/latest/developerguide/concepts.html#customer-cmk) Para obter mais informações sobre como usar sua própria chave AWS KMS gerenciada pelo cliente, consulte [Chaves gerenciadas pelo cliente para criptografia de dados](https://docs.aws.amazon.com/mwaa/latest/userguide/custom-keys-certs.html) no Guia do usuário do Amazon MWAA.
- CloudWatch: o Amazon MWAA se integra ao CloudWatch e fornece logs e métricas de ambiente do Apache Airflow para o CloudWatch, permitindo que você monitore seus recursos do Amazon MWAA e solucione problemas.

### <span id="page-6-0"></span>Conectividade

Seu ambiente Amazon MWAA precisa acessar todos os serviços da AWS aos quais se integra. O [perfil de execução](https://docs.aws.amazon.com/mwaa/latest/userguide/mwaa-create-role.html) do Amazon MWAA controla como o acesso é concedido ao Amazon MWAA para se conectar a outros serviços AWS em seu nome. Para conectividade de rede, você pode fornecer acesso público à Internet à sua Amazon VPC ou criar Amazon VPC endpoints. Para obter mais informações sobre a configuração de Amazon VPC endpoints (AWS PrivateLink) para seu ambiente, consulte [Gerenciamento do acesso aos endpoints da VPC no Amazon MWAA](https://docs.aws.amazon.com/mwaa/latest/userguide/vpc-vpe-access.html) no Guia do usuário do Amazon MWAA.

O Amazon MWAA instala requisitos no programador e no operador. Se seus requisitos forem provenientes de um repositório público do [PyPI](https://pypi.org/), seu ambiente precisará de conectividade com a Internet para baixar as bibliotecas necessárias. Para ambientes privados, você pode usar um repositório PyPI privado ou empacotar bibliotecas em [arquivos](https://docs.aws.amazon.com/mwaa/latest/userguide/best-practices-dependencies.html) .whl como plug-ins personalizados para seu ambiente.

Quando você configura o Apache Airflow no [modo privado,](https://docs.aws.amazon.com/mwaa/latest/userguide/vpc-vpe-access.html#vpc-vpe-about-private) a IU do Apache Airflow só pode ser acessada pelo seu Amazon VPC por meio de Amazon VPC endpoints.

Para obter informações sobre rede, consulte [Networking](https://docs.aws.amazon.com/mwaa/latest/userguide/networking.html) (Rede) em Amazon MWAA User Guide (Guia do usuário da Amazon VPC).

## <span id="page-8-0"></span>Considerações importantes

Analise os tópicos a seguir antes de migrar para um novo ambiente Amazon MWAA.

#### Tópicos

- [Autenticação](#page-8-1)
- [Perfil de execução](#page-8-2)

## <span id="page-8-1"></span>Autenticação

O Amazon MWAA usa AWS Identity and Access Management (IAM) para controlar o acesso à interface do usuário do Apache Airflow. Você deve criar e gerenciar políticas do IAM que concedam permissão aos usuários do Apache Airflow para acessar o servidor web e gerenciar DAGs. É possível gerenciar tanto a autenticação quanto a autorização dos [perfis padrão](https://airflow.apache.org/docs/apache-airflow/stable/security/access-control.html#default-roles) do Apache Airflow usando o IAM em diferentes contas.

É possível gerenciar e restringir ainda mais os usuários do Apache Airflow para acessar somente um subconjunto dos DAGs do seu fluxo de trabalho, criando perfis personalizados do Airflow e mapeando-as de acordo com suas entidades principais do IAM. Para obter mais informações e um step-by-step tutorial, consulte Tutorial[: Restringindo o acesso de um usuário do Amazon MWAA a um](https://docs.aws.amazon.com/mwaa/latest/userguide/limit-access-to-dags.html) [subconjunto de](https://docs.aws.amazon.com/mwaa/latest/userguide/limit-access-to-dags.html) DAGs.

É possível também configurar identidades federadas para acessar o Amazon MWAA. Para obter mais informações, consulte:

- Ambiente do Amazon MWAA com acesso público: [uso do Okta como provedor de identidade com](https://aws.amazon.com/blogs/compute/using-okta-as-an-identity-provider-with-amazon-mwaa/)  [o Amazon MWAA](https://aws.amazon.com/blogs/compute/using-okta-as-an-identity-provider-with-amazon-mwaa/) no Blog de computação da AWS .
- Ambiente Amazon MWAA com acesso privado: [acesso a um ambiente privado do Amazon MWAA](https://d1.awsstatic.com/whitepapers/accessing-a-private-amazon-mwaa-environment-using-federated-identities.pdf) [usando identidades federadas.](https://d1.awsstatic.com/whitepapers/accessing-a-private-amazon-mwaa-environment-using-federated-identities.pdf)

## <span id="page-8-2"></span>Perfil de execução

O Amazon MWAA usa uma função de execução que concede permissões ao seu ambiente para acessar outros AWS serviços. Você pode fornecer acesso aos AWS serviços ao seu fluxo de trabalho adicionando as permissões relevantes à função. Se você escolher a opção padrão para criar uma nova função de execução ao criar o ambiente pela primeira vez, o Amazon MWAA atribuirá as

permissões mínimas necessárias à função, exceto no caso de CloudWatch registros para os quais o Amazon MWAA adiciona todos os grupos de log automaticamente.

Depois que o perfil de execução é criado, o Amazon MWAA não pode gerenciar as políticas de permissão do perfil em seu nome. Para atualizar o perfil de execução, você deve editar a política para adicionar e remover permissões conforme necessário. Por exemplo, é possível [integrar seu](https://docs.aws.amazon.com/mwaa/latest/userguide/connections-secrets-manager.html)  [ambiente Amazon MWAA com AWS Secrets Manager](https://docs.aws.amazon.com/mwaa/latest/userguide/connections-secrets-manager.html) como um back-end para armazenar com segurança segredos e cadeias de conexão para usar em seus fluxos de trabalho do Apache Airflow. Para isso, anexe a seguinte política de permissão ao perfil de execução do seu ambiente.

```
{ 
     "Version": "2012-10-17", 
     "Statement": [ 
          { 
              "Effect": "Allow", 
              "Action": [ 
                   "secretsmanager:GetResourcePolicy", 
                   "secretsmanager:GetSecretValue", 
                   "secretsmanager:DescribeSecret", 
                   "secretsmanager:ListSecretVersionIds" 
              ], 
              "Resource": "arn:aws:secretsmanager:us-west-2:012345678910:secret:*" 
          }, 
          { 
              "Effect": "Allow", 
              "Action": "secretsmanager:ListSecrets", 
              "Resource": "*" 
          } 
     ]
}
```
A integração com outros AWS serviços segue um padrão semelhante: você adiciona a política de permissão relevante à sua função de execução do Amazon MWAA, concedendo permissão ao Amazon MWAA para acessar o serviço. Para obter mais informações sobre como gerenciar o perfil de execução do Amazon MWAA e ver exemplos adicionais, visite [Perfil de execução do Amazon](https://docs.aws.amazon.com/mwaa/latest/userguide/mwaa-create-role.html)  [MWAA](https://docs.aws.amazon.com/mwaa/latest/userguide/mwaa-create-role.html) no Guia do usuário do Amazon MWAA.

## <span id="page-10-0"></span>Como migrar para um novo ambiente do Amazon MWAA

O tópico a seguir descreve as etapas para migrar sua workload atual do Apache Airflow para um novo ambiente Amazon MWAA. Você pode usar as etapas a seguir para migrar de uma versão mais antiga do Amazon MWAA para uma nova versão ou migrar sua implantação autogerenciada do Apache Airflow para o Amazon MWAA. Este tutorial pressupõe que você esteja migrando de um Apache Airflow v1.10.12 existente para um novo Amazon MWAA executando o Apache Airflow v2.5.1, mas você pode usar os mesmos procedimentos para migrar de ou para diferentes versões do Apache Airflow.

Tópicos

- [Pré-requisitos](#page-10-1)
- [Etapa um: criar um novo ambiente Amazon MWAA executando a versão mais recente compatível](#page-11-0) [do Apache Airflow](#page-11-0)
- [Etapa 2: migrar seus recursos de fluxo de trabalho](#page-17-0)
- [Etapa três: exportar os metadados do seu ambiente existente](#page-18-0)
- [Etapa quatro: importar os metadados para seu novo ambiente](#page-21-0)
- [Próximas etapas](#page-23-0)
- [Recursos relacionados](#page-23-1)

## <span id="page-10-1"></span>Pré-requisitos

Para poder concluir as etapas e migrar seu ambiente, você precisará de:

- Uma implantação do Apache Airflow. Isso pode ser um ambiente Amazon MWAA autogerenciado ou existente.
- O [Docker instaladop](https://docs.docker.com/get-docker/)ara seu sistema operacional local.
- [AWS Command Line Interface versão 2](https://docs.aws.amazon.com/cli/latest/userguide/getting-started-install) instalado.

## <span id="page-11-0"></span>Etapa um: criar um novo ambiente Amazon MWAA executando a versão mais recente compatível do Apache Airflow

Você pode criar um ambiente usando as etapas detalhadas em [Introdução ao Amazon MWAA](https://docs.aws.amazon.com/mwaa/latest/userguide/get-started.html) Guia do usuário do Amazon MWAA ou usando um modelo AWS CloudFormation. Se você estiver migrando de um ambiente Amazon MWAA existente e tiver usado um modelo AWS CloudFormation para criar seu ambiente antigo, poderá alterar a propriedade AirflowVersion para especificar a nova versão.

```
MwaaEnvironment: 
     Type: AWS::MWAA::Environment 
     DependsOn: MwaaExecutionPolicy 
     Properties: 
       Name: !Sub "${AWS::StackName}-MwaaEnvironment" 
       SourceBucketArn: !GetAtt EnvironmentBucket.Arn 
       ExecutionRoleArn: !GetAtt MwaaExecutionRole.Arn 
       AirflowVersion: 2.5.1
       DagS3Path: dags 
       NetworkConfiguration: 
          SecurityGroupIds: 
            - !GetAtt SecurityGroup.GroupId 
          SubnetIds: 
            - !Ref PrivateSubnet1 
            - !Ref PrivateSubnet2 
       WebserverAccessMode: PUBLIC_ONLY 
       MaxWorkers: !Ref MaxWorkerNodes 
       LoggingConfiguration: 
          DagProcessingLogs: 
            LogLevel: !Ref DagProcessingLogs 
            Enabled: true 
         SchedulerLogs: 
            LogLevel: !Ref SchedulerLogsLevel 
            Enabled: true 
         TaskLogs: 
            LogLevel: !Ref TaskLogsLevel 
            Enabled: true 
         WorkerLogs: 
            LogLevel: !Ref WorkerLogsLevel 
            Enabled: true 
         WebserverLogs: 
            LogLevel: !Ref WebserverLogsLevel
```
Enabled: true

Como alternativa, se estiver migrando de um ambiente Amazon MWAA existente, você pode copiar o seguinte script Python que usa o [AWSSDK for Python \(Boto3\)](https://boto3.amazonaws.com/v1/documentation/api/latest/index.html) para clonar seu ambiente. Você também pode [fazer download do script .](../userguide/samples/clone_environment.zip)

#### Script Python

```
# This Python file uses the following encoding: utf-8
'''Copyright Amazon.com, Inc. or its affiliates. All Rights Reserved.
SPDX-License-Identifier: MIT-0
Permission is hereby granted, free of charge, to any person obtaining a copy of this
software and associated documentation files (the "Software"), to deal in the Software
without restriction, including without limitation the rights to use, copy, modify,
merge, publish, distribute, sublicense, and/or sell copies of the Software, and to
permit persons to whom the Software is furnished to do so.
THE SOFTWARE IS PROVIDED "AS IS", WITHOUT WARRANTY OF ANY KIND, EXPRESS OR IMPLIED,
INCLUDING BUT NOT LIMITED TO THE WARRANTIES OF MERCHANTABILITY, FITNESS FOR A
PARTICULAR PURPOSE AND NONINFRINGEMENT. IN NO EVENT SHALL THE AUTHORS OR COPYRIGHT
HOLDERS BE LIABLE FOR ANY CLAIM, DAMAGES OR OTHER LIABILITY, WHETHER IN AN ACTION
OF CONTRACT, TORT OR OTHERWISE, ARISING FROM, OUT OF OR IN CONNECTION WITH THE
SOFTWARE OR THE USE OR OTHER DEALINGS IN THE SOFTWARE.
\mathbf{I} , \mathbf{I} , \mathbf{I}from __future__ import print_function
import argparse
import json
import socket
import time
import re
import sys
from datetime import timedelta
from datetime import datetime
import boto3
from botocore.exceptions import ClientError, ProfileNotFound
from boto3.session import Session
ENV_NAME = ""REGION = ""
def verify_boto3(boto3_current_version): 
 '''
```

```
 check if boto3 version is valid, must be 1.17.80 and up 
     return true if all dependenceis are valid, false otherwise 
    ''''
     valid_starting_version = '1.17.80' 
     if boto3_current_version == valid_starting_version: 
          return True 
     ver1 = boto3_current_version.split('.') 
     ver2 = valid_starting_version.split('.') 
     for i in range(max(len(ver1), len(ver2))): 
          num1 = int(ver1[i]) if i < len(ver1) else 0 
          num2 = int(ver2[i]) if i < len(ver2) else 0 
         if num1 > num2:
              return True 
          elif num1 < num2: 
              return False 
     return False
def get_account_id(env_info): 
    ''''
     Given the environment metadata, fetch the account id from the 
     environment ARN 
    ''''
     return env_info['Arn'].split(":")[4]
def validate_envname(env_name): 
    \mathbf{I} , \mathbf{I} , \mathbf{I} verify environment name doesn't have path to files or unexpected input 
    \mathbf{r} , \mathbf{r} if re.match(r"^[a-zA-Z][0-9a-zA-Z-_]*$", env_name): 
          return env_name 
     raise argparse.ArgumentTypeError("%s is an invalid environment name value" % 
  env_name)
def validation_region(input_region): 
 ''' 
     verify environment name doesn't have path to files or unexpected input 
     REGION: example is us-east-1 
    \mathbf{I} , \mathbf{I} , \mathbf{I} session = Session() 
     mwaa_regions = session.get_available_regions('mwaa') 
     if input_region in mwaa_regions:
```

```
 return input_region 
     raise argparse.ArgumentTypeError("%s is an invalid REGION value" % input_region)
def validation_profile(profile_name): 
     \mathbf{r} verify profile name doesn't have path to files or unexpected input 
    ''''
     if re.match(r"^[a-zA-Z0-9]*$", profile_name): 
          return profile_name 
     raise argparse.ArgumentTypeError("%s is an invalid profile name value" % 
  profile_name)
def validation version(version name):
 ''' 
     verify profile name doesn't have path to files or unexpected input 
    ''''
    if re.match(r"[1-2].\d.\d", version_name):
          return version_name 
     raise argparse.ArgumentTypeError("%s is an invalid version name value" % 
  version_name)
def validation_execution_role(execution_role_arn): 
    ''''
     verify profile name doesn't have path to files or unexpected input 
    \mathbf{I} , \mathbf{I} , \mathbf{I} if re.match(r'(?i)\b((?:[a-z][\w-]+:(?:/{1,3}|[a-z0-9%])|www\d{0,3}[.]|[a-z0-9.
\-]+[.][a-z]{2,4}/)(?:[^\s()<>]+|\(([^\s()<>]+|(\([^\s()<>]+\)))*\))+(?:\(([^\s()<>]+|
(\{(\{\wedge\} s(\cdot)<>]\ +\setminus)))^*\}\left[\{\wedge\} s^*!(\{\wedge\} s^*;\cdot\;,\cdot\;,\cdot>>\cdots'''\;)\right)\right],\text{ execution\_role\_arn}: return execution_role_arn 
     raise argparse.ArgumentTypeError("%s is an invalid execution role ARN" % 
  execution_role_arn)
def create new env(env):
    \mathbf{I} , \mathbf{I} , \mathbf{I} method to duplicate env 
     \mathbf{r} mwaa = boto3.client('mwaa', region_name=REGION) 
     print('Source Environment') 
     print(env) 
     if (env['AirflowVersion']=="1.10.12") and (VERSION=="2.2.2"): 
          if env['AirflowConfigurationOptions']
['secrets.backend']=='airflow.contrib.secrets.aws_secrets_manager.SecretsManagerBackend':
```

```
 print('swapping',env['AirflowConfigurationOptions']['secrets.backend']) 
             env['AirflowConfigurationOptions']
['secrets.backend']='airflow.providers.amazon.aws.secrets.secrets_manager.SecretsManagerBackend' 
     env['LoggingConfiguration']['DagProcessingLogs'].pop('CloudWatchLogGroupArn') 
     env['LoggingConfiguration']['SchedulerLogs'].pop('CloudWatchLogGroupArn') 
     env['LoggingConfiguration']['TaskLogs'].pop('CloudWatchLogGroupArn') 
     env['LoggingConfiguration']['WebserverLogs'].pop('CloudWatchLogGroupArn') 
     env['LoggingConfiguration']['WorkerLogs'].pop('CloudWatchLogGroupArn') 
     env['AirflowVersion']=VERSION 
     env['ExecutionRoleArn']=EXECUTION_ROLE_ARN 
     env['Name']=ENV_NAME_NEW 
     env.pop('Arn') 
     env.pop('CreatedAt') 
     env.pop('LastUpdate') 
     env.pop('ServiceRoleArn') 
     env.pop('Status') 
     env.pop('WebserverUrl') 
     if not env['Tags']: 
         env.pop('Tags') 
     print('Destination Environment') 
     print(env) 
     return mwaa.create_environment(**env)
def get mwaa env(input env name):
     # https://boto3.amazonaws.com/v1/documentation/api/latest/reference/services/
mwaa.html#MWAA.Client.get_environment 
     mwaa = boto3.client('mwaa', region_name=REGION) 
     environment = mwaa.get_environment( 
         Name=input_env_name 
     )['Environment'] 
     return environment
def print_err_msg(c_err): 
     '''short method to handle printing an error message if there is one''' 
     print('Error Message: {}'.format(c_err.response['Error']['Message'])) 
     print('Request ID: {}'.format(c_err.response['ResponseMetadata']['RequestId'])) 
     print('Http code: {}'.format(c_err.response['ResponseMetadata']['HTTPStatusCode']))
#
# Main
#
```

```
# Usage:
# python3 clone_environment.py --envname MySourceEnv --envnamenew MyDestEnv --region 
 us-west-2 --execution role AmazonMWAA-MyDestEnv-ExecutionRole --version 2.2.2
#
# based on https://github.com/awslabs/aws-support-tools/blob/master/MWAA/verify_env/
verify_env.py
#
if __name__ == '__main__': if sys.version_info[0] < 3: 
         print("python2 detected, please use python3. Will try to run anyway") 
     if not verify_boto3(boto3.__version__): 
         print("boto3 version ", boto3.__version__, "is not valid for this script. Need 
  1.17.80 or higher") 
         print("please run pip install boto3 --upgrade --user") 
         sys.exit(1) 
     parser = argparse.ArgumentParser() 
     parser.add_argument('--envname', type=validate_envname, required=True, help="name 
  of the source MWAA environment") 
     parser.add_argument('--region', type=validation_region, 
  default=boto3.session.Session().region_name, 
                          required=False, help="region, Ex: us-east-1") 
     parser.add_argument('--profile', type=validation_profile, default=None, 
                          required=False, help="AWS CLI profile, Ex: dev") 
    parser.add argument('--version', type=validation version, default="2.2.2",
                          required=False, help="Airflow destination version, Ex: 2.2.2") 
     parser.add_argument('--execution_role', type=validation_execution_role, 
  default=None, 
                          required=True, help="New environment execution role ARN, Ex: 
  arn:aws:iam::112233445566:role/service-role/AmazonMWAA-MyEnvironment-ExecutionRole") 
     parser.add_argument('--envnamenew', type=validate_envname, required=True, 
  help="name of the destination MWAA environment") 
    args, \_ = \text{parser}.\text{parse\_known\_args()} ENV_NAME = args.envname 
     REGION = args.region 
     PROFILE = args.profile 
     VERSION = args.version 
     EXECUTION_ROLE_ARN = args.execution_role 
     ENV_NAME_NEW = args.envnamenew 
     try: 
         print("PROFILE",PROFILE) 
         if PROFILE:
```

```
 boto3.setup_default_session(profile_name=PROFILE) 
        env = get_mwaa_env(ENV_NAME) 
       response = create new env(env)
        print(response) 
    except ClientError as client_error: 
        if client_error.response['Error']['Code'] == 'LimitExceededException': 
            print_err_msg(client_error) 
            print('please retry the script') 
        elif client_error.response['Error']['Code'] in ['AccessDeniedException', 
 'NotAuthorized']: 
            print_err_msg(client_error) 
            print('please verify permissions used have permissions documented in 
 readme') 
        elif client_error.response['Error']['Code'] == 'InternalFailure': 
            print_err_msg(client_error) 
            print('please retry the script') 
        else: 
            print_err_msg(client_error) 
    except ProfileNotFound as profile_not_found: 
        print('profile', PROFILE, 'does not exist, please doublecheck the profile 
 name') 
    except IndexError as error: 
        print("Error:", error)
```
### <span id="page-17-0"></span>Etapa 2: migrar seus recursos de fluxo de trabalho

O Apache Airflow v2 é um grande lançamento de versão. Se você estiver migrando do Apache Airflow v1, deverá preparar seus recursos de fluxo de trabalho e verificar as alterações feitas em seus DAGs, requisitos e plug-ins. Para fazer isso, recomendamos configurar uma versão bridge do Apache Airflow em seu sistema operacional local usando o Docker e o [executor local Amazon](https://github.com/aws/aws-mwaa-local-runner)  [MWAA](https://github.com/aws/aws-mwaa-local-runner). O executor local do Amazon MWAA fornece um utilitário de interface de linha de comando (CLI) que replica um ambiente do Amazon MWAA localmente.

Sempre que você estiver alterando as versões do Apache Airflow, certifique-se de [referenciar o URL](https://docs.aws.amazon.com/mwaa/latest/userguide/working-dags-dependencies.html#working-dags-dependencies-test-create)  correto do [--constraint](https://docs.aws.amazon.com/mwaa/latest/userguide/working-dags-dependencies.html#working-dags-dependencies-test-create) no seu requirements.txt.

Para migrar seus recursos de fluxo de trabalho

1. Crie uma bifurcação do repositório [aws-mwaa-local-runner](https://github.com/aws/aws-mwaa-local-runner) e clone uma cópia do executor local Amazon MWAA.

- 2. Confira a ramificação v1.10.15 do repositório aws-mwaa-local-runner. O Apache Airflow lançou a versão 1.10.15 como uma versão intermediária para ajudar na migração para o Apache Airflow v2 e, embora o Amazon MWAA não ofereça suporte à versão 1.10.15, é possível usar o executor local do Amazon MWAA para testar seus recursos.
- 3. Use a ferramenta CLI do executor local Amazon MWAA para criar a imagem do Docker e executar o Apache Airflow localmente. Para obter mais informações, consulte o executor local [README](https://github.com/aws/aws-mwaa-local-runner/tree/v1.10.15#readme) no repositório GitHub.
- 4. Ao usar o Apache Airflow executado localmente, siga as etapas descritas em [Atualização da](https://airflow.apache.org/docs/apache-airflow/stable/upgrading-from-1-10/index.html)  [versão 1.10 para a 2](https://airflow.apache.org/docs/apache-airflow/stable/upgrading-from-1-10/index.html) no site de documentação do Apache Airflow.
	- a. Para atualizar seu requirements.txt, siga as melhores práticas que recomendamos em [Gerenciar dependências do Python](https://docs.aws.amazon.com/mwaa/latest/userguide/best-practices-dependencies.html), no Guia do usuário do Amazon MWAA.
	- b. Se você tiver empacotado seus operadores e sensores personalizados com seus plug-ins para seu ambiente Apache Airflow v1.10.12 existente, mova-os para sua pasta DAG. Para obter mais informações sobre as melhores práticas de gerenciamento de módulos para o Apache Airflow v2+, consulte [Gerenciamento de módulos](https://airflow.apache.org/docs/apache-airflow/stable/modules_management.html) no site de documentação do Apache Airflow.
- 5. Depois de fazer as alterações necessárias nos recursos do fluxo de trabalho, confira a ramificação v2.5.1 do repositório aws-mwaa-local-runner e teste localmente os DAGs, os requisitos e os plug-ins personalizados do fluxo de trabalho atualizados. Se você estiver migrando para uma versão diferente do Apache Airflow, você pode usar a ramificação local apropriada do executor para sua versão, em vez disso.
- 6. Depois de testar com sucesso seus recursos de fluxo de trabalho, copie seus DAGs, requirements.txt e plug-ins para o bucket Amazon S3 do seu ambiente.

### <span id="page-18-0"></span>Etapa três: exportar os metadados do seu ambiente existente

As tabelas de metadados do Apache Airflow, como dag, dag\_tag e dag\_code são preenchidas automaticamente quando você copia os arquivos DAG atualizados para o bucket Amazon S3 do seu ambiente e o agendador os analisa. As tabelas relacionadas à permissão também são preenchidas automaticamente com base na permissão da perfil de execução do IAM. Você não precisa migrar.

Você pode migrar dados relacionados ao histórico do DAG, variable, slot\_pool, sla\_misse, se necessário, tabelas xcom, job e log. O log da instância da tarefa é armazenado no CloudWatch Logs sob o grupo de logs airflow-*{environment\_name}*. Se você quiser ver os logs da instância de tarefas de execuções mais antigas, esses logs devem ser copiados para o novo grupo de logs

do ambiente. Recomendamos que você mova apenas alguns dias de logs para reduzir os custos associados.

Se você estiver migrando de um ambiente Amazon MWAA existente, não há acesso direto ao banco de dados de metadados. Você deve executar um DAG para exportar os metadados do seu ambiente do Amazon MWAA existente para um bucket do Amazon S3 de sua escolha. As etapas a seguir também podem ser usadas para exportar metadados do Apache Airflow se você estiver migrando de um ambiente autogerenciado.

Depois que os dados são exportados, você pode executar um DAG em seu novo ambiente para importar os dados. Durante o processo de exportação e importação, todos os outros DAGs são pausados.

Para exportar os metadados do seu ambiente existente

1. Crie um bucket do Amazon S3 usando AWS CLI para armazenar os dados exportados. Substitua UUID e region por suas próprias informações.

```
$ aws s3api create-bucket \ 
     --bucket mwaa-migration-{UUID}\ 
     --region {region}
```
#### **a** Note

Se você estiver migrando dados confidenciais, como conexões armazenadas em variáveis, recomendamos que você [habilite a criptografia padrão](https://docs.aws.amazon.com/AmazonS3/latest/userguide/default-bucket-encryption.html) para o bucket do Amazon S3.

#### 2.

**a** Note

Não se aplica à migração de um ambiente autogerenciado.

Modifique o perfil de execução do ambiente existente e adicione a política a seguir para conceder acesso de gravação ao bucket que você criou na etapa um.

```
 "Version": "2012-10-17", 
 "Statement": [
```
{

```
 { 
              "Effect": "Allow", 
              "Action": [ 
                  "s3:PutObject*" 
              ], 
              "Resource": [ 
                  "arn:aws:s3:::mwaa-migration-{UUID}/*" 
 ] 
         } 
     ]
}
```
3. Clone o repositório [amazon-mwaa-examples](https://github.com/aws-samples/amazon-mwaa-examples) e navegue até o subdiretório metadatamigration do seu cenário de migração.

```
$ git clone https://github.com/aws-samples/amazon-mwaa-examples.git
$ cd amazon-mwaa-examples/usecases/metadata-migration/existing-version-new-version/
```
4. Em export\_data.py, substitua o valor da string pelo S3\_BUCKET bucket do Amazon S3 que você criou para armazenar metadados exportados.

```
S3_BUCKET = 'mwaa-migration-{UUID}'
```
- 5. Localize o arquivo requirements.txt no diretório metadata-migration. Se você já tiver um arquivo de requisitos para seu ambiente existente, adicione os requisitos adicionais especificados em requirements.txt para seu arquivo. Se você não tiver um arquivo de requisitos existente, basta usar o fornecido no diretório metadata-migration.
- 6. Copie export\_data.py para o diretório do DAG do bucket do Amazon S3 associado ao seu ambiente existente. Se estiver migrando de um ambiente autogerenciado, copie export\_data.py para sua pasta /dags.
- 7. Copie seu requirements.txt atualizado para o bucket do Amazon S3 associado ao seu ambiente existente e, em seguida, edite o ambiente para especificar a nova versão requirements.txt.
- 8. Depois que o ambiente for atualizado, acesse a IU do Apache Airflow, retome o DAG db\_export e acione a execução do fluxo de trabalho.
- 9. Verifique se os metadados são exportados para data/migration/*existingversion*\_to\_*new-version*/export/ o bucket do Amazon S3 mwaa-migration-*{UUID}*, com cada tabela em seu próprio arquivo dedicado.

### <span id="page-21-0"></span>Etapa quatro: importar os metadados para seu novo ambiente

Para importar os metadados para seu novo ambiente

- 1. Em import\_data.py, substitua os valores de string pelos seguintes com suas informações.
	- Para migração de um ambiente Amazon MWAA existente:

```
S3_BUCKET = 'mwaa-migration-{UUID}'
OLD_ENV_NAME='{old_environment_name}'
NEW_ENV_NAME='{new_environment_name}'
TI_LOG_MAX_DAYS = {number_of_days}
```
MAX\_DAYS controla quantos dias de arquivos de log o fluxo de trabalho copia para o novo ambiente.

• Para migrar de um ambiente autogerenciado:

```
S3_BUCKET = 'mwaa-migration-{UUID}'
NEW_ENV_NAME='{new_environment_name}'
```
2. (Opcional) import\_data.py copia somente logs de tarefas com falha. Se você quiser copiar todos os logs de tarefas, modifique a função getDagTasks e remova ti.state = 'failed' conforme mostrado no trecho de código a seguir.

```
def getDagTasks(): 
     session = settings.Session() 
     dagTasks = session.execute(f"select distinct ti.dag_id, ti.task_id, 
date(r.execution date) as ed \setminus from task_instance ti, dag_run r where r.execution_date > current_date - 
 \{TI\_LOG\_MAX\_DAYS\} and \
             ti.dag_id=r.dag_id and ti.run_id = r.run_id order by ti.dag_id, 
  date(r.execution_date);").fetchall() 
     return dagTasks
```
3. Modifique o perfil de execução do seu novo ambiente e adicione a política a seguir. A política de permissão permite que o Amazon MWAA leia do bucket Amazon S3 para o qual você exportou os metadados do Apache Airflow e copie os logs de instâncias de tarefas dos grupo de logs existentes. Substitua todos os marcadores por suas próprias informações.

#### **a** Note

Se você estiver migrando de um ambiente autogerenciado, deverá remover as permissões relacionadas ao CloudWatch Logs da política.

```
{ 
     "Version": "2012-10-17", 
     "Statement": [ 
         { 
              "Effect": "Allow", 
              "Action": [ 
                  "logs:GetLogEvents", 
                  "logs:DescribeLogStreams" 
              ], 
              "Resource": [ 
                  "arn:aws:logs:{region}:{account_number}:log-
group:airflow-{old_environment_name}*" 
 ] 
         }, 
         { 
              "Effect": "Allow", 
              "Action": [ 
                  "s3:GetObject", 
                  "s3:ListBucket" 
              ], 
              "Resource": [ 
                  "arn:aws:s3:::mwaa-migration-{UUID}", 
                  "arn:aws:s3:::mwaa-migration-{UUID}/*" 
 ] 
         } 
     ]
}
```
- 4. Copie import\_data.py para o diretório DAG do bucket Amazon S3 associado ao seu novo ambiente e, em seguida, acesse a IU do Apache Airflow para interromper o DAG db\_import e acionar o fluxo de trabalho. O novo DAG aparecerá na IU do Apache Airflow em alguns minutos.
- 5. Depois que a execução do DAG for concluída, verifique se o histórico de execução do DAG foi copiado acessando cada DAG individual.

## <span id="page-23-0"></span>Próximas etapas

- Para obter mais informações sobre as classes e capacidades de ambiente do Amazon MWAA disponíveis, consulte [Classe de ambiente do Amazon MWAA](https://docs.aws.amazon.com/mwaa/latest/userguide/environment-class.html) no Guia do usuário do Amazon MWAA.
- Para obter mais informações sobre como o Amazon MWAA lida com ajuste de escala automático de operadores, consulte [Ajuste de escala automático do Amazon MWAA](https://docs.aws.amazon.com/mwaa/latest/userguide/mwaa-autoscaling.html) no Guia de usuário do Amazon MWAA.
- Para obter mais informações sobre a API REST DO Amazon MWAA, consulte a [API REST do](https://docs.aws.amazon.com/mwaa/latest/API/Welcome.html)  [Amazon MWAA.](https://docs.aws.amazon.com/mwaa/latest/API/Welcome.html)

### <span id="page-23-1"></span>Recursos relacionados

• [Modelos do Apache Airflow](https://airflow.apache.org/docs/apache-airflow/stable/_api/airflow/models/index.html) (documentação do Apache Airflow): saiba mais sobre os modelos de banco de dados de metadados do Apache Airflow.

# <span id="page-24-0"></span>Migração de workloads a partir de AWS Data Pipeline do Amazon MWAA

AWS lançou o serviço AWS Data Pipeline em 2012. Naquela época, os clientes queriam um serviço que lhes permitisse usar uma variedade de opções de computação para mover dados entre diferentes fontes de dados. À medida que as necessidades de transferência de dados mudaram ao longo do tempo, as soluções para essas necessidades também mudaram. Agora você tem a opção de escolher a solução que melhor atenda às suas necessidades comerciais. Você pode migrar suas workloads para qualquer um dos seguintes serviços da AWS:

- Use o Amazon Managed Workflows for Apache Airflow (Amazon MWAA) para gerenciar a orquestração do fluxo de trabalho do Apache Airflow.
- Use o Step Functions para orquestrar fluxos de trabalho entre vários Serviços da AWS.
- Use AWS Glue para executar e orquestrar aplicativos Apache Spark.

A opção escolhida depende de sua workload atual em AWS Data Pipeline. Este tópico explica como migrar do AWS Data Pipeline para Amazon MWAA.

#### Tópicos

- [Escolher o Amazon MWAA](#page-24-1)
- [Arquitetura e mapeamento de conceitos](#page-25-0)
- [Exemplos de implementações](#page-27-0)
- [Comparação de preços](#page-28-0)
- [Recursos relacionados](#page-28-1)

## <span id="page-24-1"></span>Escolher o Amazon MWAA

O Amazon Managed Workflows for Apache Airflow (Amazon MWAA) é um serviço de orquestração gerenciado para o Apache Airflow que permite a você configurar e operar pipelines de datas de ponta a ponta na nuvem em escala. O [Apache Airflow](https://airflow.apache.org/) é uma ferramenta de código aberto usada para criar, agendar e monitorar programaticamente sequências de processos e tarefas chamadas de fluxos de trabalho. Com o Amazon MWAA, você pode usar o Apache Airflow e a linguagem de programação Python para criar fluxos de trabalho sem precisar gerenciar a infraestrutura subjacente para fins de escalabilidade, disponibilidade e segurança. O Amazon MWAA faz o ajuste de escala automático da

capacidade de fluxo de trabalho para atender às suas necessidades e é integrado aos serviços de segurança da AWS para ajudar a fornecer acesso rápido e seguro aos seus dados.

A seguir, destacamos alguns dos benefícios da migração do AWS Data Pipeline Amazon MWAA:

- Escalabilidade e desempenho aprimorados: o Amazon MWAA fornece uma estrutura flexível e escalável para definir e executar fluxos de trabalho. Isso permite que os usuários lidem com fluxos de trabalho grandes e complexos com facilidade e aproveitem atributos como agendamento dinâmico de tarefas, fluxos de trabalho orientados por dados e paralelismo.
- Registro de logs e monitoramento aprimorados: o Amazon MWAA se integra ao Amazon CloudWatch para aprimorar o monitoramento e o registro de logs de seus fluxos de trabalho. O Amazon MWAA envia automaticamente métricas e logs do sistema para o CloudWatch. Isso significa que você pode acompanhar o progresso e o desempenho de seus fluxos de trabalho em tempo real e identificar quaisquer problemas que surjam.
- Melhores integrações com serviços da AWS e software de terceiros: o Amazon MWAA se integra a uma variedade de outros serviços da AWS, como Amazon S3, AWS Glue e Amazon Redshift, além de softwares de terceiros, como [DBT,](https://www.getdbt.com/) [Snowflake](https://www.snowflake.com/en/) e [Databricks.](https://www.databricks.com/) Isso permite que você processe e transfira dados em diferentes ambientes e serviços.
- Ferramenta de pipeline de dados de código aberto: o Amazon MWAA utiliza o mesmo produto de código aberto do Apache Airflow com o qual você está familiarizado. O Apache Airflow é uma ferramenta desenvolvida especificamente para lidar com todos os aspectos do gerenciamento do pipeline de dados, incluindo ingestão, processamento, transferência, testes de integridade, verificações de qualidade e garantia da linhagem de dados.
- Arquitetura moderna e flexível: o Amazon MWAA aproveita a conteinerização e as tecnologias nativas de nuvem e tecnologias sem servidor. Isso significa mais flexibilidade e portabilidade, além de facilitar a implantação e o gerenciamento de seus ambientes de fluxo de trabalho.

#### <span id="page-25-0"></span>Arquitetura e mapeamento de conceitos

AWS Data Pipeline e o Amazon MWAA têm arquiteturas e componentes diferentes, que podem afetar o processo de migração e a forma como os fluxos de trabalho são definidos e executados. Esta seção apresenta uma visão geral da arquitetura e dos componentes de ambos os serviços e destaca algumas das principais diferenças.

Tanto AWS Data Pipeline e como o Amazon MWAA são serviços totalmente gerenciados. Ao migrar suas workloads para o Amazon MWAA, talvez seja necessário aprender novos conceitos para

modelar seus fluxos de trabalho existentes usando o Apache Airflow. No entanto, você não precisará gerenciar a infraestrutura, corrigir os operadores e gerenciar as atualizações do sistema operacional.

A tabela a seguir associa os principais conceitos em AWS Data Pipeline aos do Amazon MWAA. Use essas informações como ponto de partida para criar um plano de migração.

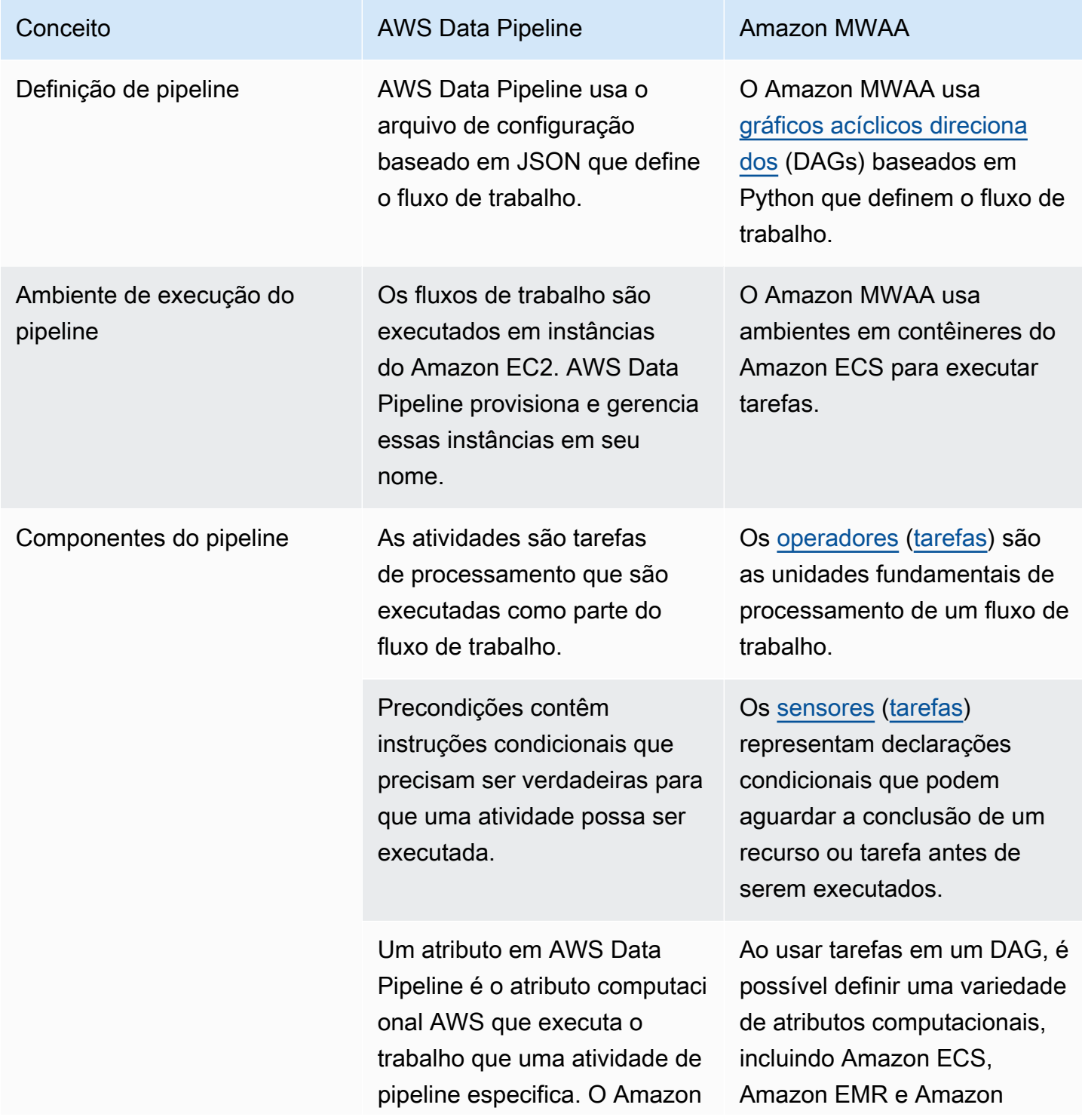

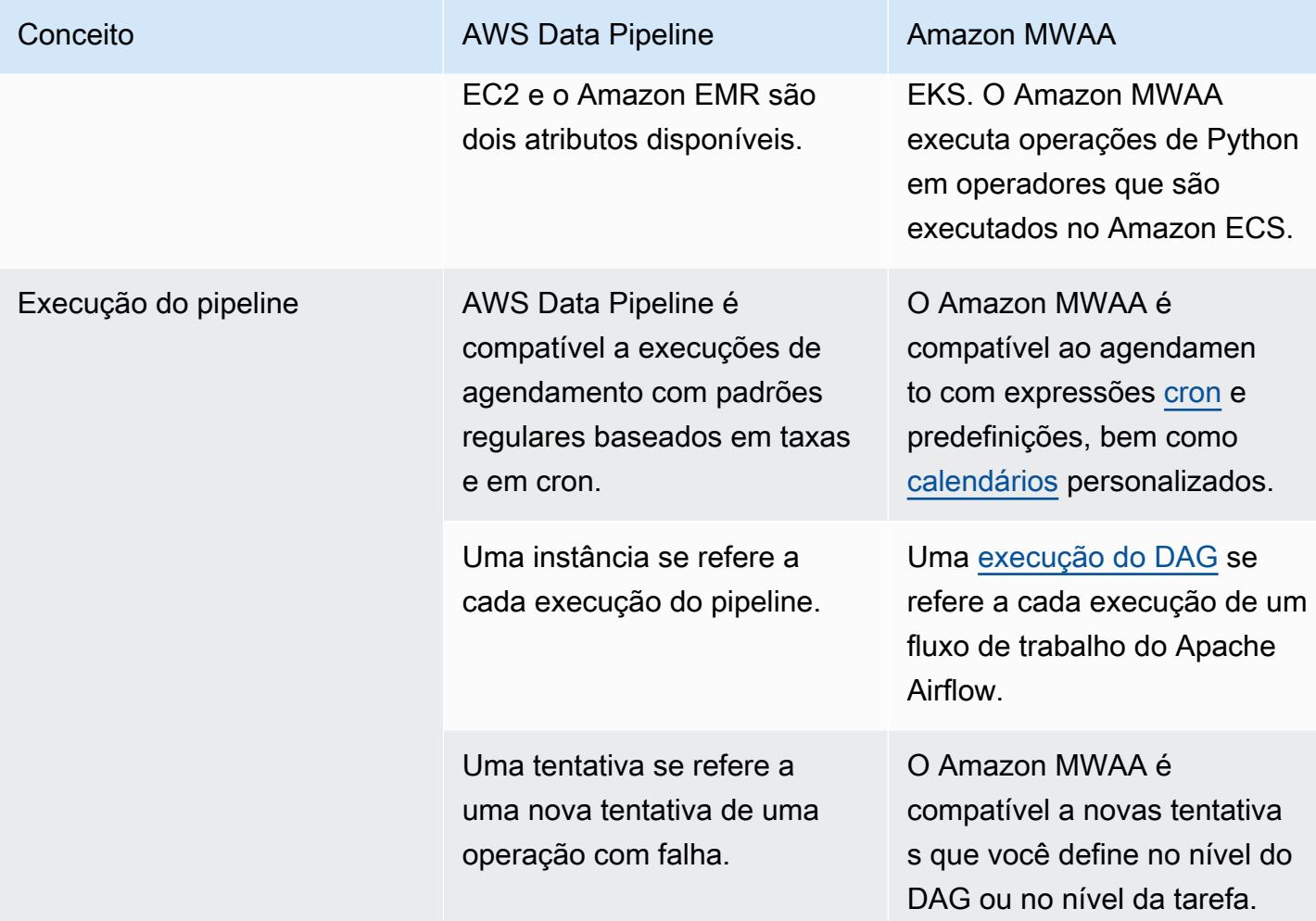

## <span id="page-27-0"></span>Exemplos de implementações

Em muitos casos, você poderá reutilizar os recursos com os quais está orquestrando atualmente com AWS Data Pipeline após a migração para o Amazon MWAA. A lista a seguir contém exemplos de implementações usando o Amazon MWAA para os casos de uso mais comuns de AWS Data Pipeline.

- [Executando um trabalho do Amazon EMR \(workshop\)](https://catalog.us-east-1.prod.workshops.aws/workshops/795e88bb-17e2-498f-82d1-2104f4824168/en-US/workshop-2-2-2/m1-processing/emr) AWS
- [Criação de um plug-in personalizado para Apache Hive e Hadoop](https://docs.aws.amazon.com/mwaa/latest/userguide/samples-hive.html) (Guia do usuário do Amazon MWAA)
- [Copiar dados do S3 para o Redshift](https://catalog.us-east-1.prod.workshops.aws/workshops/795e88bb-17e2-498f-82d1-2104f4824168/en-US/workshop-2-2-2/m1-processing/redshift) AWS (workshop)
- [Executando um script de shell em uma instância remota do Amazon ECS](https://docs.aws.amazon.com/mwaa/latest/userguide/samples-ssh.html) (Guia do usuário do Amazon MWAA)

#### • [Orquestração de fluxos de trabalho híbridos \(locais\) \(publicação no blog\)](https://dev.to/aws/orchestrating-hybrid-workflows-using-amazon-managed-workflows-for-apache-airflow-mwaa-2boc)

Para obter outros exemplos e tutoriais, consulte os seguintes:

- [Tutoriais do Amazon MWAA](https://docs.aws.amazon.com/mwaa/latest/userguide/tutorials.html)
- [Exemplos de código do Amazon S3](https://docs.aws.amazon.com/mwaa/latest/userguide/sample-code.html)

### <span id="page-28-0"></span>Comparação de preços

O preço do AWS Data Pipeline é baseado no número de pipelines, bem como no quanto você usa cada pipeline. As atividades que você executa mais de uma vez por dia (alta frequência) custam 1 dólar por mês por atividade. As atividades que você executa uma vez por dia ou menos (alta frequência) custam 0,60 dólar por mês por atividade. Os pipelines inativos custam 1 dólar por pipeline. Para obter mais informações, consulte a [página de definição de preços do AWS Data](https://aws.amazon.com/datapipeline/pricing/)  [Pipeline.](https://aws.amazon.com/datapipeline/pricing/)

O preço do Amazon MWAA é baseado no tempo de existência do seu ambiente do Apache Airflow gerenciado e em qualquer ajuste de escala automático adicional necessário para fornecer mais capacidade de operadores ou agendador. Você paga pelo uso do ambiente do Amazon MWAA por hora (cobrado com resolução de um segundo), com taxas variáveis dependendo do tamanho do ambiente. O Amazon MWAA faz o ajuste de escala automático do número de operadores com base na configuração do seu ambiente. AWS calcula o custo de operadores adicionais separadamente. Para obter mais informações sobre o custo por hora do uso de vários tamanhos de ambiente do Amazon MWAA, consulte a página de [preços do Amazon MWAA.](https://aws.amazon.com/managed-workflows-for-apache-airflow/pricing/)

### <span id="page-28-1"></span>Recursos relacionados

Para obter mais informações e melhores práticas para usar o Amazon MWAA, consulte os seguintes recursos:

- [A Referência de API do Amazon MSK](https://docs.aws.amazon.com/mwaa/latest/API/Welcome.html)
- [Painéis de monitoramento e alarmes no Amazon MWAA](https://docs.aws.amazon.com/mwaa/latest/userguide/monitoring-dashboard.html)
- [Ajuste de desempenho para o Apache Airflow no Amazon MWAA](https://docs.aws.amazon.com/mwaa/latest/userguide/best-practices-tuning.html)

## <span id="page-29-0"></span>Histórico de documentos do Amazon MWAA

A tabela a seguir descreve adições importantes feitas ao Manual de migração do Amazon MWAA, a partir de março de 2022.

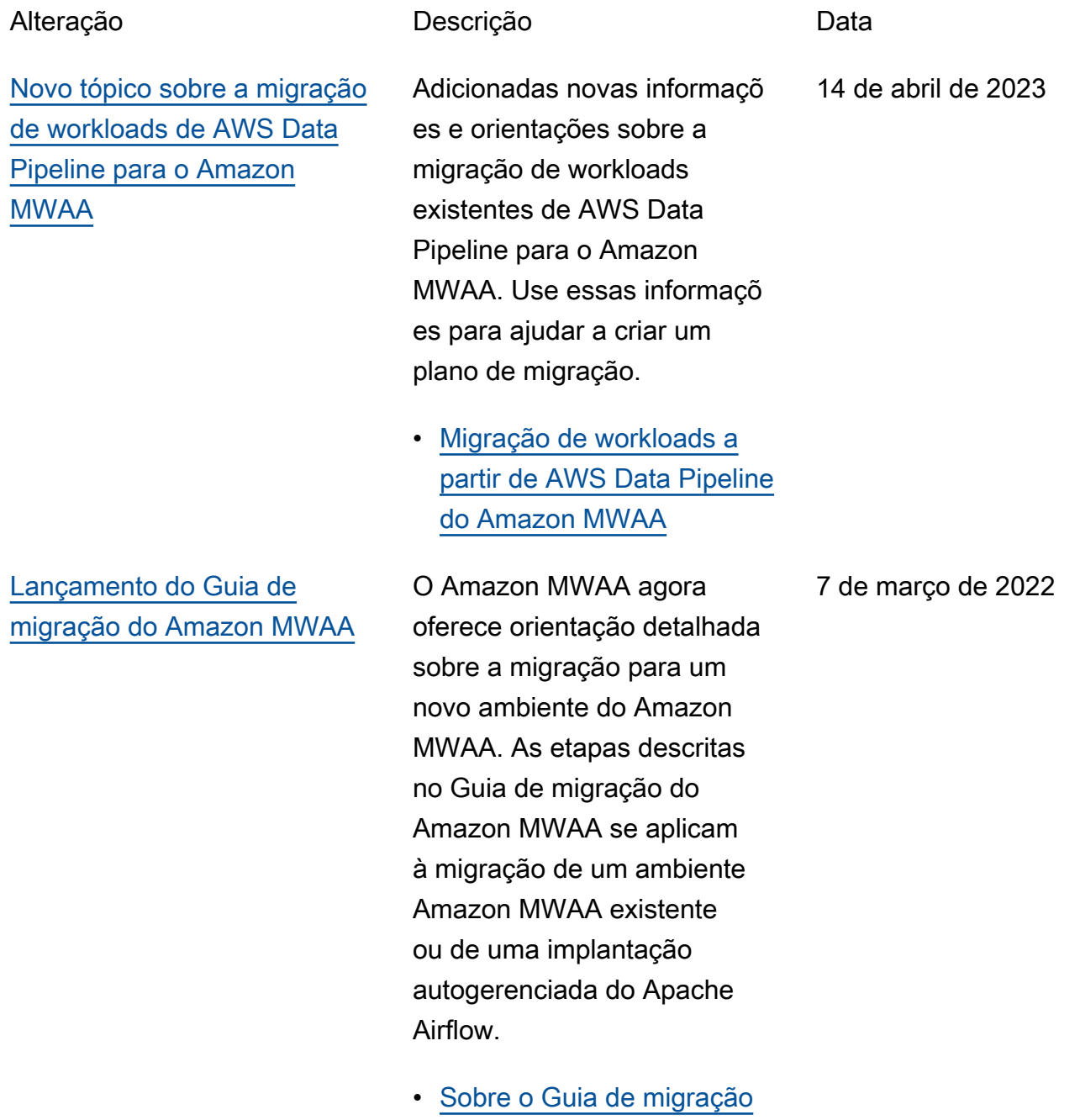

[do Amazon MWAA](#page-3-0)

As traduções são geradas por tradução automática. Em caso de conflito entre o conteúdo da tradução e da versão original em inglês, a versão em inglês prevalecerá.